**LDAP Authentication In Linux**

*By Dariusz Dwornikowski* Published: 2006-08-24 12:02

# **LDAP Authentication In Linux**

This howto will show you howto store your users in LDAP and authenticate some of the services against it. I will not packages, as it is distribution/system dependant. I will focus o[n "pure" configura](http://en.wikipedia.org/wiki/Lightweight_Directory_Access_Protocol)tion of all componenets needed to ha users. The howto assumes somehow, that you are migrating from a regular passwd/shadow authentication, but it is als scratch.**Requirements**

- **OpenLDAP**
- **pam\_ldap**
- **nss\_ldap**
- **PADL migrationtoolsIntroducion**

The thing we want to achieve is to have our users stored in LDAP, authenticated against LDAP (direct or pam) and h human understandable way.

This way we can use all software, which has ldap support or fallback to PAM ldap module, which will act as a PAM->

More information on LDAP idea can be found on Wikipedia: **LDAP wikipediaConfiguring OpenLDA** 

OpenLDAP consists of slapd and slurpd daemon. This howto covers one LDAP server without a replication, so we wi you installed and initialized your openldap installation (depends on system/disribution). If so, let's go to configuration

On my system (Gentoo), openldap's configuration is stored in /etc/openldap, we are interested in /etc/openldap. generate a password for LDAP administrator, to put it into the config file:

slappasswd -h {md5}

The config looks like this:

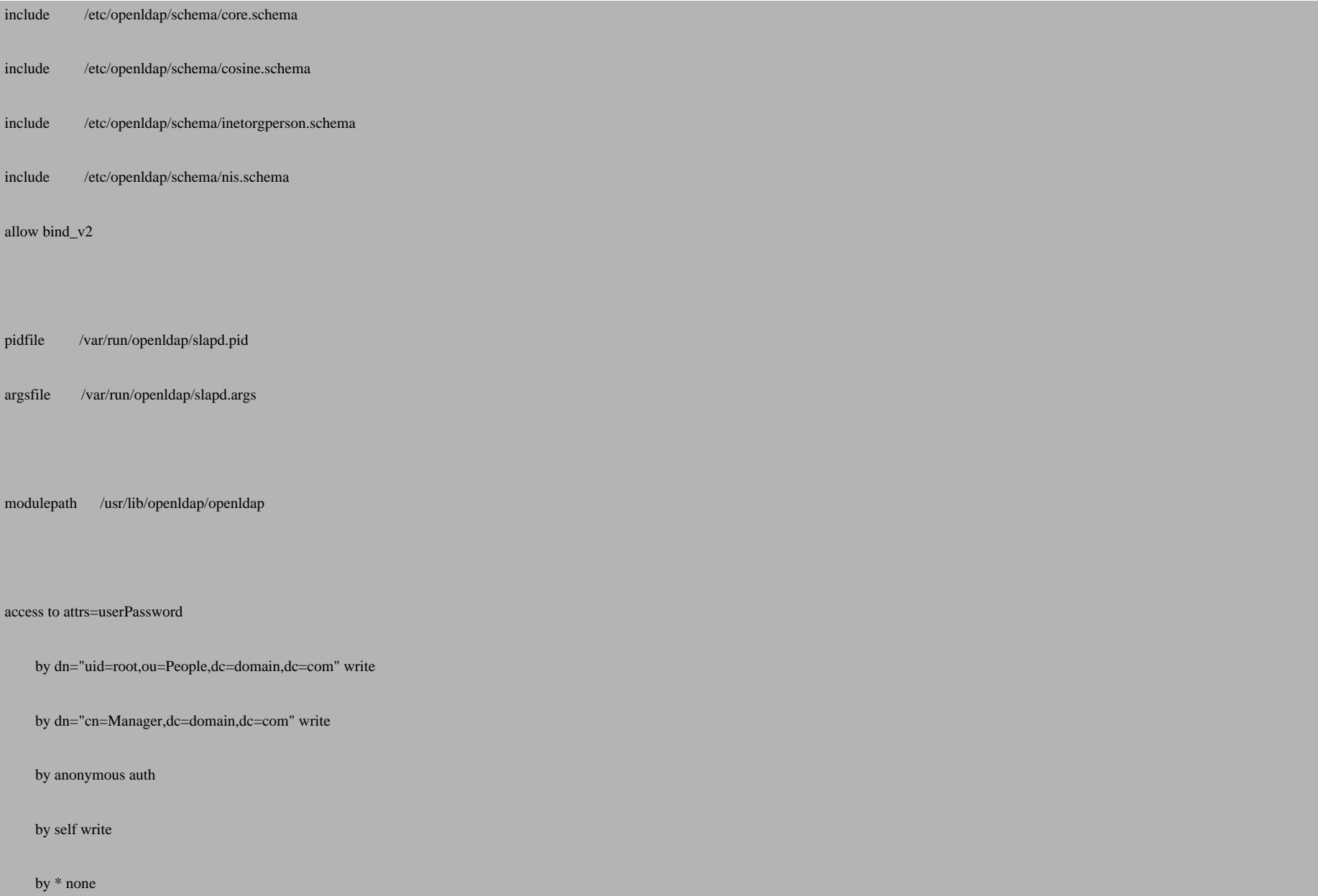

П

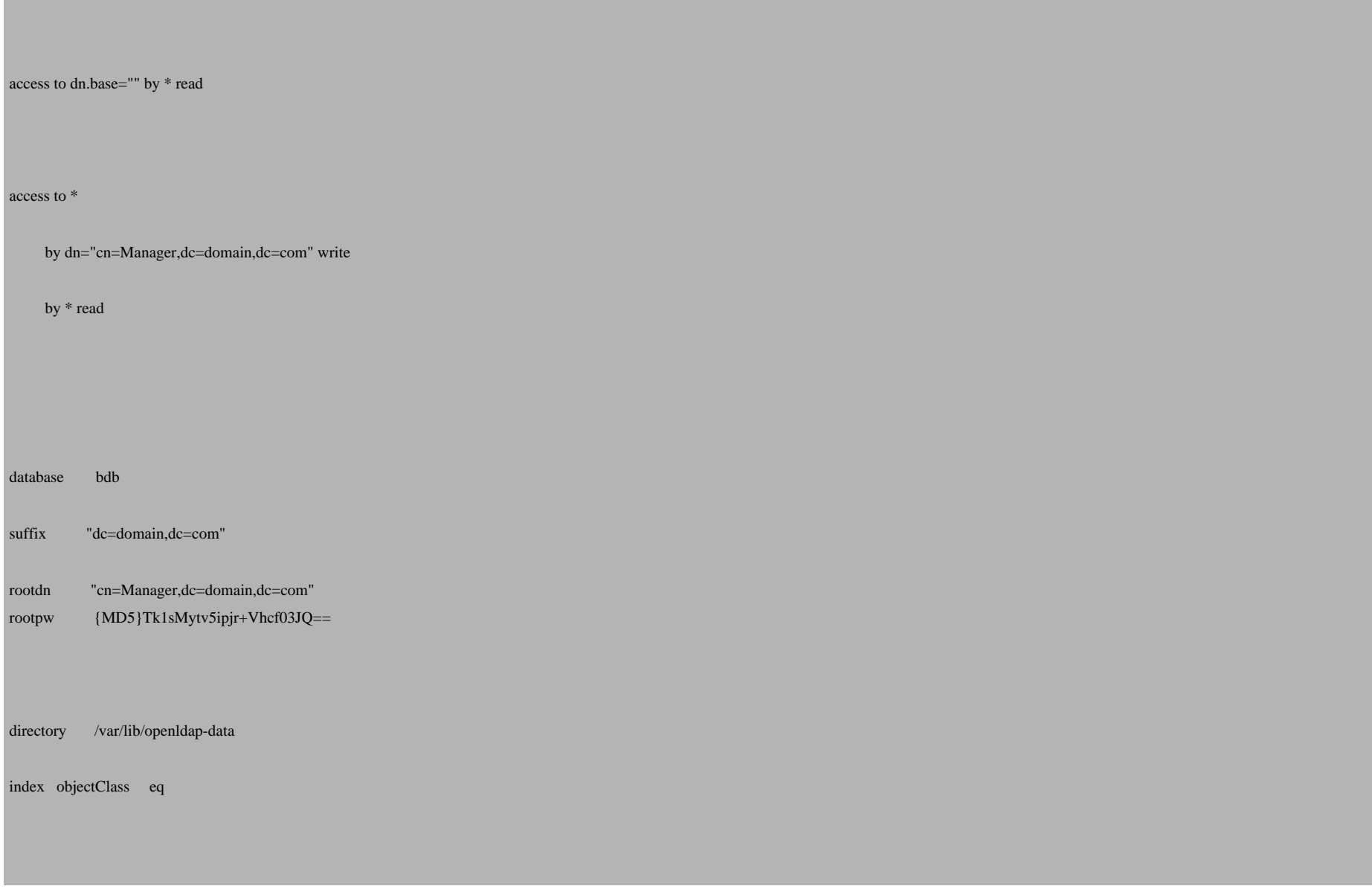

#### LDAP Authentication In Linux *http://www.howtoforge.com/*

Remember to change suffix and paths to your needs.

These are basic options with some basic ACLs needed to change passwrods by user. If you want more functionality, please read the manual about openLDAP. Now when we have a proper config for slapd, we can start the daemon :

/etc/init.d/slapd start

Please remember to have something like that in the config file responsible for arguments passed to the slapd (the path should point to the slapd.sock):

OPTS="-h 'ldaps:// ldapi://%2fvar%2frun%2fopenldap%2fslapd.sock'"

Now we can test if openldap is running and working properly. We do not have any data yet in the directory, but we can try to bind as cn=Manager,dc=domain,dc=com. When you are asked for password, you should use the one you generated (of course the plain text version of it :):

## ldapsearch -D "cn=Manager,dc=domain,dc=com" -W**Migrate/Add data to the directory**

Now when we have a running LDAP server, we have to fill it with data, either create or migrate entries. I will show you howto migrate existing entries from regular /etc/passwd, /etc/shadow , /etc/groups

The first step is to configure mogrationtools to your needs. The configuration file on gentoo is located in /usr/share/migrationtools/migrate\_common.ph. Generally you need to change only these:

\$DEFAULT\_BASE = "dc=domain,dc=com";

\$EXTENDED\_SCHEMA = 1;

Now you are ready to migrate the data (actually it works even without the export command):

export ETC\_SHADOW=/etc/shadow

./migrate\_base.pl > /tmp/base.ldif

./migrate\_group.pl /etc/group /tmp/group.ldif

./migrate\_hosts.pl /etc/hosts /tmp/hosts.ldif

./migrate\_passwd.pl /etc/passwd /tmp/passwd.ldif

Now we have the data in the format understood by LDAP server. Please open one the files with text editor to get used to the syntax. After that we can add the data from ldifs.

ldapadd -D "cn=Manager,dc=domain,dc=com" -W -f /tmp/base.ldif

ldapadd -D "cn=Manager,dc=domain,dc=com" -W -f /tmp/group.ldif

ldapadd -D "cn=Manager,dc=domain,dc=com" -W -f /tmp/passwd.ldif

ldapadd -D "cn=Manager,dc=domain,dc=com" -W -f /tmp/hosts.ldif

You can try searching for some data:

ldapsearch uid=foouser **Client configuration** By client I mean the machine, which connects to LDAP server to get users and authorize. It can be also the machine, the ldap server runs on. In both cases we have to edit three files : /etc/ldap.conf, /etc/nsswitch.conf and /etc/pam.d/system-auth

### Let's start woth ldap.conf, the ldap's client:

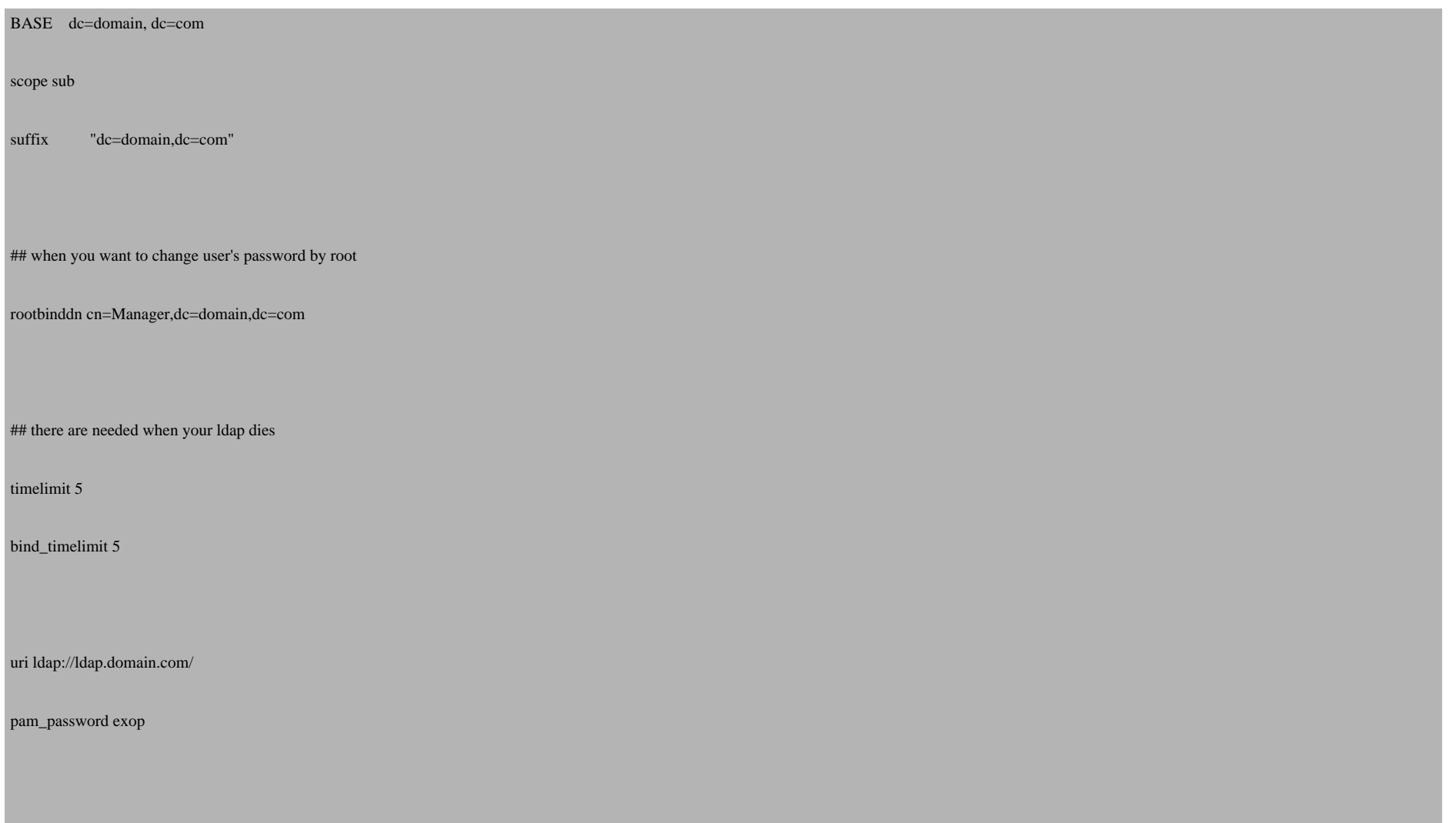

#### LDAP Authentication In Linux *http://www.howtoforge.com/*

![](_page_6_Picture_60.jpeg)

Now it is time for nsswitch.conf and pamAdd these to nsswitch.conf:

![](_page_6_Picture_61.jpeg)

![](_page_7_Picture_62.jpeg)

LDAP Authentication In Linux *http://www.howtoforge.com/*

session required pam unix.so session optional pam\_ldap.so

Time to test it. The best tool for it is a good old getent. Pick a user from your system and issue:

getent passwd | grep foouser

You should get the result twice, if so the nss\_ldap works fine. The pam part can be tested by deleting a user from the /etc/passwd and trying to log in through ssh.**Apache mod\_auth\_ldap**

To have LDAP authorization in apache, you have to load mod\_auth\_ldap module

LoadModule mm\_auth\_ldap\_module modules/mod\_auth\_ldap.so

Now it is enought to make .htaccess like that:

![](_page_8_Picture_78.jpeg)

LDAP Authentication In Linux

Note that this method can be also used for webdav subversion authorization*Administration tools for ld* 

There are few tool I recommend using to administrate OpenLDAP server

- **phpldapadmin** web based tool
- **ldapvi** vim browsing
- **PADL migrationtools** migrationtools

## - **IDEALX sambaldap tools** - samba ldap tools**Other ldap aware applications**

- Postfix
- Courier IMAP
- jabberd
- eGroupware**Summary**

If someone has something to add, please do it. I know the configuration may not be perfect.